**УТВЕРЖДАЮ** Начальника ГЦИ СИ «Воентест» **ВО.И. Донченко** BOEHTECT **CENTRAL READER** 2009 г.  $\mathbf{c}_0$ **Why** 

## **ИНСТРУКЦИЯ**

# ГАЗОАНАЛИЗАТОРЫ КОМБИНИРОВАННЫЕ ГК-ЭИ.07 МЕТОДИКА ПОВЕРКИ МЕКВ.413700.001 ДЛ

г. Москва, 2009 г.

Настоящая методика поверки распространяется на газоанализаторы комбинированные ГК-ЭИ.07, устанавливает методику их первичной и периодической поверки.

Межповерочный интервал 1 год.

#### **1 Операции поверки**

1.1 При проведении поверки газоанализатора выполняют операции, указанные втаблице1.

Таблица 1

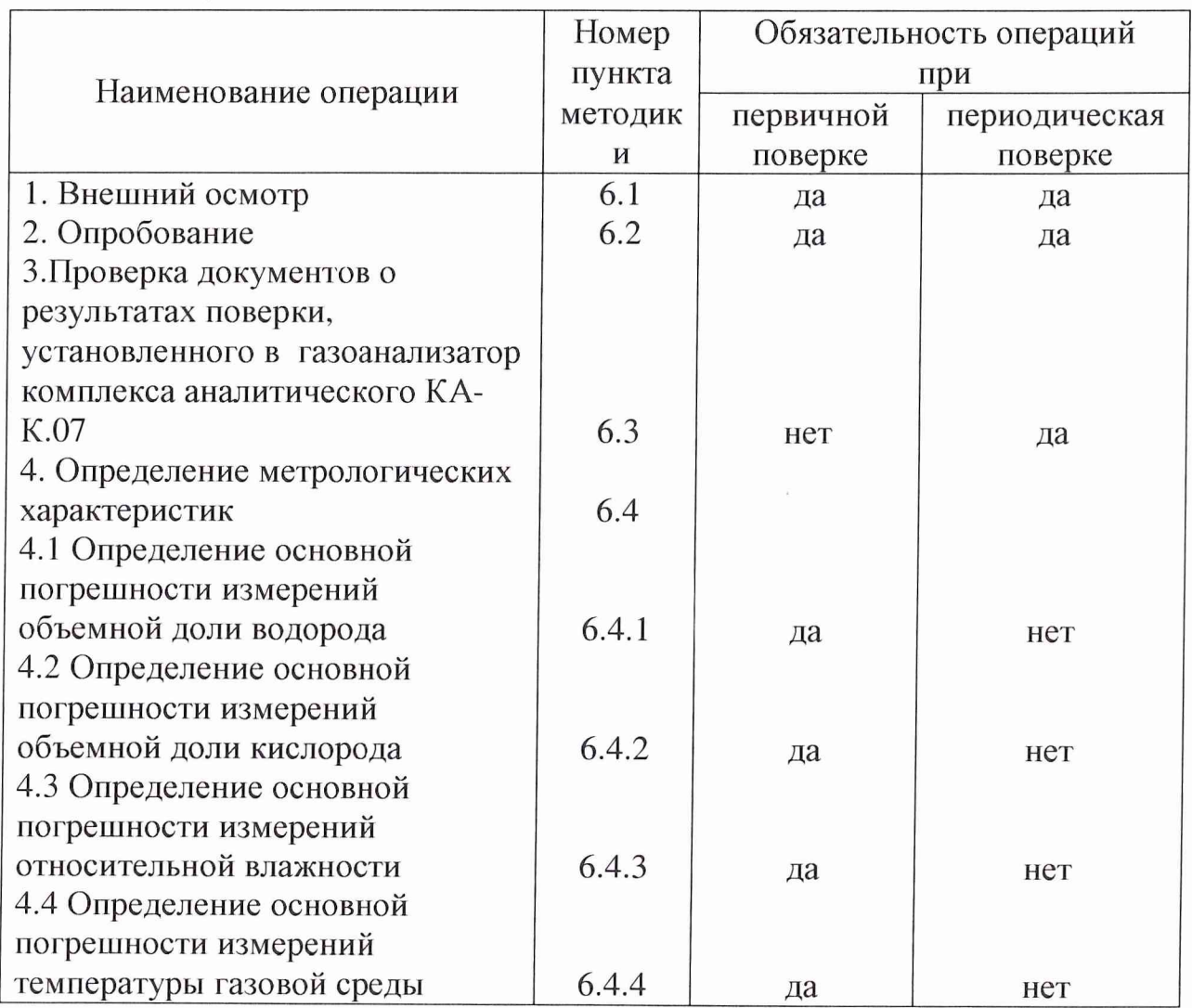

1.2 При периодической поверке газоанализаторов на месте их эксплуатации осуществляется замена комплекса аналитического КА-К.07 на комплекс аналитический КА-К.07 поверенный в соответствии с документом «Комплексы аналитические КА-К.07. Методика поверки» МЕКВ.411734.001 ДЛ.

устанавливаемый  $\Pi$ <sup>O</sup> Срок очередной поверки газоанализатора, периодической поверки, должен соответствовать сроку, результатам указанному для поверенного и встроенного в газоанализатор комплекса аналитические КА-К.07.

#### 2 Средства поверки

2.1 При проведении поверки должны применяться оборудование, контрольно-измерительные приборы, материалы и принадлежности, указанные в таблице 2.

Таблица 2

Наименование и тип основного или вспомогательного средства поверки; обозначение нормативного документа, регламентирующего технические требования и (или) метрологические и основные технические характеристики средства поверки

1 Термометр ртутный стеклянный лабораторный ТЛ-4, диапазон измерений от 0 до 50 °С, цена деления 0,1 °С

2 Барометр-анероид метеорологический БАММ-1, ТУ25-11.1513-79, диапазон

измерения давления от 80 до 106 кПа, пределы допускаемой основной погрешности измерения давления  $\pm$  0,2 кПа

3 Гигрометр «Волна-5», ГОСТ 23382-78, диапазон измерения относительной влажности от 0 до 100 %

4 Генератор влажного газа динамический ГВГ, ШДЕК.418313.002 ТУ, диапазон воспроизведения относительной влажности от 0 до 100 %, пределы допускаемой погрешности воспроизведения относительной влажности ± 1 %

5 Вентиль-редуктор БКО-25-2 ТУ26-05-463-90

6 Переходник пневматический МЕКВ.301131.004

7 Блок питания БПС 12-0,7, номинальное напряжение 12 В

8 Вакуумметр/манометр образцовый 1/1,5 кгс/см<sup>2</sup> ГОСТ 6521-60

9 Индикатор расхода ИР-2-01А 5Б2.833.045-01 ТУ

10 Кран КМП1-321 5Е4.460.104 ТУ

11 Клапан обратный МЕКВ.494431.002

12 Кран КМП4-881 5Е4.460.104 ТУ

13 Штуцер проходной 5И0.447.000 ТУ

14 Вакуумный ротационный масляный насос VR 1.5-12

15 Пневматический вентиль ПОВ ТУ25-02.380.507-81

17 Фильтр контрольный ФК1 5В2.966.316 ТУ

18 Трубка ПВХ 4-1,5 ТУ 6-01-1196-79

19 Пульт интерфейсный ПИ-БПА (см. рис. Б.З)

20 Шнур ХУС 020 (DB 15F - DB 15М)\_\_\_\_\_\_\_\_\_\_\_\_\_\_\_\_\_\_\_\_\_\_\_\_\_\_\_\_\_\_\_\_\_\_\_

21 Шнур ХУС 008 (DB 25F – DB 25M)

22 Шкаф вытяжной

23 Баллон 10 л ГОСТ 949-73

24 Баллон ПГС 06.01.007 (ГСО 3716-87) O<sub>2</sub> (0,50±0,05) % об. + N<sub>2</sub> (ПГС  $N_2$  1)

25 Баллон ПГС 06.01.010 (ГСО 3719-87) O<sub>2</sub> (1,00±0,10) % об. + N<sub>2</sub> (ПГС  $N_2$  2)

26 Баллон ПГС 06.01.019 (ГСО 3728-87) O<sub>2</sub> (10,0±2,5) % об. + N<sub>2</sub> (ПГС № 3)

27 Баллон ПГС 06.01.019 (ГСО 3728-87) O<sub>2</sub> (25,0±2,5) % об. + N<sub>2</sub> (ПГС № 4)

28 Баллон ПГС 06.01.221 (ГСО 3930-87) Н<sub>2</sub> (10,0±1,0) % об. + N<sub>2</sub> (ПГС № 5)

29 Баллон ПГС 06.01.221 (ГСО 3930-87) Н<sub>2</sub> (19,0±1,0) % об. + N<sub>2</sub> (ПГС № 6)

30 Баллон ПГС 06.01.234(ГСО 3945-87) Н<sub>2</sub> (0,5±0,04) % об.+воздух (ПГС N<sub>o</sub> 7)

31 Баллон ПГС 06.01.236 (ГСО 3945-87) Н2(0,2±0,04)% об.+воздух (ПГС  $N_2$  8)

32 Азот нулевой (поверочный) ТУ6-21-39-96 (ПГС № 9)

33 Термометр сопротивления платиновый вибропрочный эталонный ПТСВ-2

3 разряда ТУ 4381-031-13282997-00; диапазон минус 200 °С до 200 °С, основная погрешность в диапазоне от 0 до 35 °C не более 0,02 °C

34 Термометр цифровой эталонный ТЦЭ-005/М2; пределы допускаемой основной абсолютной погрешности измерения температуры  $\pm 0.006$  °C

3 Требования безопасности

3.1 При поверке газоанализатора должны выполняться меры безопасности, изложенные в «Правилах техники безопасности при эксплуатации электроустановок потребителей» (ПТБ).

## **4 Условия поверки**

4.1 Поверка газоанализатора должна проводиться в помещении, состав воздуха которого не отличается от атмосферного.

4.2 При проведении поверки должны быть соблюдены следующие условия:

температура окружающего воздуха - (20 ± 5) °С;

относительная влажность воздуха - от 45 до 80 % при температуре 20 °С;

атмосферное давление - от 97,3 до 101,3 кПа (от 730 до 760 мм рт.ст.);

#### **5 Подготовка к поверке**

5.1 Проверить наличие свидетельств о поверке на средства измерения, входящих в состав средств поверки, срок их действия, а также запись о проведенном техническом обслуживании газоанализатора в формуляре.

5.2 Подготовить к работе средства поверки.

#### **6 Проведение поверки**

*6.1 Внешний осмотр* должно быть установить соответствие газоанализатора следующим требованиям:

заводской номер и комплектность газоанализатора должны соответствовать указанным в формуляре МЕКВ.413700.001 ФО;

- газоанализатор не должен иметь следов внешних механических воздействий (вмятин, царапин, трещин), а также - коррозии и грязи;

- пломбы и клейма не должны иметь повреждений;

- должны быть в наличии планка с маркировкой взрывозащиты, фирменная планка, надписи на которых должны свободно читаться;

- на месте проведения поверки должна находиться эксплуатационная документация на газоанализатор.

Результаты внешнего осмотра считать положительными, если выполняются выше перечисленные требования.

#### *6.2 Опробование*

6.2.1 Провести подготовку газоанализатора к работе в соответствии с разделом 2.3 (п.п. 2.3.4-2.3.6) руководства по эксплуатации МЕКВ.413700.001 РЭ.

6.2.2 Включить газоанализатор, нажав на кнопку «ВКЛ».

Наблюдать за показаниями дисплея, на котором должна появиться информация: «Заряд  $AB\Pi = 10$ »

«Память измерений = 200»

Данное сообщение соответствует полному заряду аккумуляторной батареи блока питания, позволяющему проводить не менее 10 циклов измерений (пробоотбор + измерение) и сохранять в памяти газоанализатора не менее 200 результатов измерений.

Для перехода в рабочий режим нажать кнопку "ТАКТ". На дисплее появится следующая информация:

первая сгрока: «Диагностика»;

вторая строка: название выполняемой операции диагностики:

«Проверка герметичности 1»;

третья строка: величина измеренного давления в сильфоне: « $P = XXX.X_K\overline{I}a$ »

четвертая строка: «Прогрев 20 мин» и текущее время прогрева «XX: XX».

В режиме «Диагностика» проверяется:

наличие связи блока управления с ПА-К.07 (при отсутствии связи на дисплее отображается: «Нет связи с ПА»);

наличие связи ПА-К.07с датчиком температуры/влажности (при отсутствии связи на дисплее отображается: «Нет связи с ДТВ»);

исправность датчика водорода (при неисправности датчика водорода на дисплее отображается: «Неисправность ПА-К.07»);

герметичность блока пробоотбора (при нарушении герметичности на дисплее отображается: «Неисправность БП»).

Если режим «Диагностика» прошел без замечаний и газоанализатор переходит в режим 20-ти минутного прогрева датчика водорода, автоматически отключается подсветка дисплея.

По окончании 20-ти минутного времени прогрева газоанализатор автоматически переходит к операции калибровки, при этом включается подсветка дисплея и на нем отображается: «Калибровка».

По окончании операции калибровки на дисплее отображается: «Подключить объект».

Вращая маховик на корпусе пневмокабеля против часовой стрелки до упора, переместить толкатель золотника внутрь корпуса, проверить наличие уплотнительной прокладки внутри накидной гайки и с помощью ключа 19x22 из состава комплекта ЗИП, находящегося в одной из ячеек вкладыша, навернуть накидную гайку пневмокабеля на резьбовую заглушку, изготовленную по месту, до упора. Нажать на кнопку «ТАКТ».

На дисплее отображается:

первая строка: «Диагностика»; вторая строка: название выполняемой операции диагностики: «Проверка герметичности 2»; третья строка: величина измеренного давления в сильфоне:

 $\kappa P = XXX.X K\Pi$ а»

При условии, что «Проверка герметичности 2» прошла с положительным результатом, на дисплее отображается: «Открыть объект». Снять резьбовую заглушку с накидной гайки пневмокабеля и нажать кнопку «ТАКТ».

Газоанализатор по программе, заложенной в его память, проводит цикл пробоотбора, измерения в отобранной пробе воздуха концентраций кислорода, водорода, относительной влажности и температуры воздуха, а также расчёт абсолютной влажности и выдает на дисплей следующую информацию:

> «Сохранить ?»  $\kappa O_2 = XXX. XX$   $T = XXX. X$  $\kappa H_2 = XXX. XX$  HA = XX.X»

$$
\mathsf{A} \times \mathsf{HO} = \mathsf{X} \times \mathsf{X} \times \mathsf{B}
$$

6.2.4 При появлении на дисплее результатов измерения окружающего воздуха по кислороду  $(O_2)$  и относительной влажности (НА) убедиться в том, что показания по кислороду (с учетом текущего значения атмосферного давления) и относительной влажности соответствуют показаниям, измеренным по п. 6.2.1, а по водороду равны 0.

6.2.5 Выключить газоанализатор кнопкой «ВКЛ».

6.2.6 Результаты опробования считать положительными, если выполняются выше перечисленные требования.

#### *6.3 Проверка документов о результатах поверки, установленного в газоанализатор комплекса аналитического КА-К.07*

6.3.1 При периодической поверке газоанализаторов на месте их эксплуатации осуществить замену комплекса аналитического КА-К.07 на комплекс аналитический КА-К.07, поверенный в соответствии с документом «Комплексы аналитические КА-К.07. Методика поверки» МЕКВ.411734.001 ДЛ.

Провести проверку записи в разделе «Поверка газоанализатора» формуляра МЕКВ.413700.001 ФО о проведенной поверке комплекса аналитического КА-К.07, вновь установленного в газоанализатор, и убедиться в том, что срок очередной поверки этого комплекса позволяет эксплуатировать газоанализатор до установленного срока.

Результаты проверки считать положительными, если выполняются выше перечисленные требования.

#### **6.4 Определение метрологических характеристик**

#### *6.4.1 Определение основной погрешности измерений объемной доли водорода*

6.4.1.1 Собрать схему в соответствии с рис. Б.1.

В баллонные стойки стенда - имитатора установить баллоны с ПГС 06.01.236 (ГСО 3945-87) – 0,2 % об. Н<sub>2</sub> + воздух, ПГС 06.01.234 (ГСО 3945- $87$ ) – 0,5 % об. Н<sub>2</sub> + воздух, ПГС 06.01.221 ГСО 3930-87 (10 % и 19 % об. Н<sub>2</sub>); подключить указанные баллоны к штуцерам Шт3 - Шт6 стенда.

Закрыть вентиль баллона БлЕ, вентиль ПОВ 1 установить в положение «ОТКР», вентиль ПОВ 2 установить в положение «ОТКР», кран КР 2 - в положение "открыт", вентиль ПОВ 3 установить в положение «ОТКР».

6.4.1.2 Провести подготовку газоанализатора к работе в соответствии с разделом 2.3 (п.п. 2.3.4-2.3.7) руководства по эксплуатации МЕКВ.413700.001 РЭ.

По окончании операции калибровки на дисплее отображается: «Подключить объект».

Проверить положение толкателя золотника в пневмокабеле (маховик должен быть отвернут против часовой стрелки до упора) и с помощью ключа 19 х 22 из состава ЗИП, находящегося в одной из ячеек вкладыша, состыковать пневмокабель газоанализатора с обратным клапаном Кл.1 стенда-имитатора. Нажать кнопку «ТАКТ».

На дисплее отображается:

*первая строка:* «Диагностика»; *вторая строка*: название выполняемой операции диагностики:

«Проверка герметичности 2»;

*третья строка:* величина измеренного давления в сильфоне:

« $P = XXX.X K\overline{I}a$ »

При условии, что «Проверка герметичности 2» прошла с положительным результатом, на дисплее отображается: «Открыть объект».

Маховик пневмокабеля повернуть по часовой стрелке до упора.

6.4.1.3 Открыть вентиль баллона Бл1 и с помощью редуктора РД1 установить расход газа по ротаметру Р равный (25 ±2) л/ч.

Нажать кнопку «ТАКТ», после чего газоанализатор в автоматическом режиме проводит цикл отбора заданного количества (300 см<sup>3</sup>) пробы и измерения ее состава с выдачей на дисплей результатов по концентрации водорода. При этом, учитывая, что расход газа через газоанализатор равен 12 л/ч, на ротаметре Р поплавок займет крайнее нижнее положение.

Информация на дисплее по результатам измерения выглядят следующим образом:

«Сохранить ?»

 $\kappa$ HU = XX.X»  $\kappa$ O<sub>2</sub> = XX.XX  $\kappa$ HA = XX.X»  $\alpha H_2 = XXX. XX$   $\alpha T = XXX. X$ 

Нажать кнопку «ТАКТ», на дисплее появится вопрос: «Повторить измерение на текущем объекте ?». Нажать кнопку «ВКЛ», после чего газоанализатор в автоматическом режиме повторяет цикл пробоотбора и измерения, высвечивая на дисплее:

«Сохранить ?»

 $\kappa$ HU = XX.X»  $\kappa$ O<sub>2</sub> = XX.XX  $\kappa$ HA = XX.X»  $\alpha H_2 = XXX. XX \quad \alpha T = XXX. X$ 

Зафиксировать показание по  $H_2$  и дважды нажать на кнопку «ТАКТ».

На дисплее появится вопрос: «Повторить измерение на текущем объекте ?». Нажать кнопку «ТАКТ», после чего появится указание: «Подключить следующий объект». Закрыть РД1 и вентиль баллона Бл1, повернуть маховик пневмокабеля против часовой стрелки до упора и нажать кнопку «ТАКТ». На дисплее появляется сообщение: «Проверка герметичности 2», после чего появляется указание: «Открыть объект». Повернуть маховик пневмокабеля по часовой стрелке до упора и нажать кнопку «ТАКТ». Газоанализатор подготовлен к работе со следующим баллоном.

6.4.1.4 Повторить операцию 6.3.1.3 с баллонами Бл2 (РД2), БлЗ (РДЗ), Бл4 (РД4), фиксируя показания по водороду на дисплее газоанализатора.

### *6.4.2 Определение основной погрешности измерений объемной доли кислорода*

6.4.2.1 В стенде-имитаторе вместо баллонов с ПГС 06.01.236 (ГСО  $3945-87$ ) – 0,2 % об. Н<sub>2</sub> + воздух, ПГС 06.01.234 (ГСО 3945-87) – 0,5 % об. Н<sub>2</sub> + воздух, ПГС 06.01.221 ГСО 3930-87 (10 % и 19 % об. Н<sub>2</sub>) установить баллоны с ПГС кислорода в азоте: ПГС 06.01.007 (ГСО 3716-87) - 0,5 % об.  $O_2$  + N<sub>2</sub>,  $\Pi$ <sup>T</sup>C 06.01.010 (TCO 3719-87) – 1,0 % of  $O_2$  + N<sub>2</sub>,  $\Pi$ TC 06.01.019 ГСО 3728-87 (10 % и 25 % об.  $O_2 + N_2$ ).

6.4.2.2 Повторить п.п. 6.4.1.2 - 6.4.1.4, фиксируя, при подключении каждого баллона к газоанализатору, показания по кислороду.

6.4.2.3 Повернуть маховик пневмокабеля по часовой стрелке до упора и отсоединить пневмокабель газоанализатора от стенда-имитатора.

### *6.4.3 Определение основной погрешности измерений относительной влажности*

6.4.3.1 Собрать схему в соответствии с рис. Б.2.

6.4.3.1 Провести подготовку газоанализатора к работе в соответствии с разделом 2.3 (п.п. 2.3.4 – 2.3.7) руководства по эксплуатации МЕКВ.413700.001 РЭ.

По окончании операции калибровки на дисплее отображается: «Подключить объект».

6.3.3.3 Проверить положение толкателя золотника в пневмокабеле (маховик должен быть отвернут против часовой стрелки до упора) и с помощью зажима пережать трубку переходника пневматического ПП1. Нажать кнопку «ТАКТ».

На дисплее отображается:

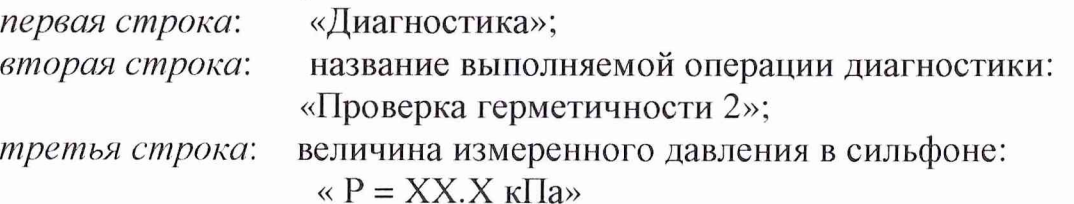

При условии, что «Проверка герметичности 2» прошла с положительным результатом, на дисплее отображается: «Открыть объект».

Открыть вентиль баллона (Бл) и настроить с помощью вентиля тонкой регулировки (В) и ротаметра (Р) расход азота равный (30 ± 2) л/ч., при этом, генератор влажного газа ГВГ-01 (А2) должен быть настроен на относительную влажность  $-0$  %.

Снять зажим с трубки переходника пневматического ПП1 и нажать кнопку «ТАКТ» газоанализатора.

I азоанализатор в автоматическом режиме проводит цикл отбора заданного количества (300 см<sup>3</sup>) пробы и измерения ее состава с выдачей на дисплей результатов. При этом, учитывая, что расход газа через газоанализатор равен 12 л/ч, на ротаметре Р поплавок займет крайнее нижнее положение.

Информация на дисплее по результатам измерения выглядят следующим образом:

«Сохранить ?»

 $\kappa$ HU = XX.X»  $\alpha$ O<sub>2</sub> = XX.XX  $\alpha$ HA = XX.X»  $\alpha H_2 = XXX. XX$   $\alpha T = XXX. X$ 

Зафиксировать показание относительной влажности (HU) и нажать кнопку «ТАКТ», на дисплее появится вопрос: «Повторить измерение на текущем объекте ?».

Последовательно настраивать генератор влажного газа ГВГ-01 на относительную влажность 10, 40, 50, 70, 98 % (Од) и нажимать кнопку «ВКЛ», после чего газоанализатор в автоматическом режиме повторяет цикл пробоотбора и измерения, высвечивая на дисплее:

«Сохранить ?»

 $\kappa$ HU = XX.X»  $\kappa$ O<sub>2</sub> = XX.XX  $\kappa$ HA = XX.X»  $\kappa H_2 = XXX. XX \quad \kappa T = XXX. X$ 

Зафиксировать показания относительной влажности (HU) и нажать кнопку «ТАКТ», на дисплее появится вопрос: «Повторить измерение на текущем объекте ?».

Дважды нажать кнопку «ТАКТ». После появления указания: «Подключить следующий объект» выключить газоанализатор кнопкой «ВКЛ».

*6.4.4 Определение основной погрешности измерений температуры газовой среды*

6.4.4.1 Поместить корпус пневмокабеля (А1.2) и эталонный термометр сопротивления ПТСВ-2, электрически соединенный с термометром цифровым эталонным ТЦЭ-005/М2, в термокамеру КТК-3000 (газоанализатор и термометр цифровой эталонный должны находиться вне камеры).

6.4.4.2 Задавая последовательно в термокамере КТК-3000 температуры 3, 10, 25, 35 °С (с выдержкой на каждой температуре не менее 30 мин), регистрировать показания на эталонном цифровом термометре  $(T_{\mu})$  и на дисплее газоанализатора  $(T_{\text{H3M}})$ .

#### **7 Обработка результатов измерений**

7.1 На основании результатов, полученных при выполнении операций по п. 6.4.1 и п. 6.4.2, вычислить значения основной (приведенной, относительной) погрешности по формулам:

$$
\gamma = \frac{C_{\text{H3M}} - C_{\text{A}}}{\text{A}} \times 100 \text{ %};
$$

$$
\delta = \frac{C_{\text{H3M}} - C_{\text{A}}}{C_{\text{A}}} \times 100 \%
$$

где С<sub>изм</sub> - наибольшее (наименьшее) значение из полученных показаний О<sub>2</sub>, Н<sub>2</sub> при подаче каждой ПГС, %;

С<sub>п</sub> – действительное (паспортное) значение концентрации  $O_2$ , Н<sub>2</sub> в баллоне, %;

 $\overline{\mu}$  – диапазон измерения  $O_2$ ,  $H_2$ , об. д., %.

7.2 На основании результатов, полученных при выполнении операций по п.п. 6.4.3, 6.4.4, вычислить значения относительной погрешности измерений относительной влажности и абсолютной погрешности измерений температуры по формулам:

$$
\delta = \frac{O_{H3M} - O_{\pi}}{O_{\pi}} \times 100 \%
$$
\n
$$
\Delta = T_{H3M} - T_{\pi}.
$$

7.3 Результаты поверки считать положительными, если:

значения приведенных (в диапазоне от 0.1 до 1,0 %) и относительных (в диапазоне от 1,0 до 25 %) погрешностей измерений объемной доли кислорода находятся в пределах  $\pm$  10 % и  $\pm$  9 % соответственно;

значения приведенных (в диапазоне от 0,05 до 0,5 %) и относительных (в диапазоне от 0,5 до 20 %) погрешностей измерений объемной доли водорода находятся в пределах  $\pm$  10 % и  $\pm$  9 % соответственно;

погрешности значения основной относительной измерений относительной влажности находятся в пределах  $\pm$  3 %;

значения абсолютной погрешности измерений температуры газовой среды находятся в пределах  $\pm$  0,3 °C

#### 8 Оформление результатов поверки

8.1 Данные о результатах поверки заносятся в протокол.

8.2 Положительные результаты поверки оформляют отметкой о поверке в формуляре газоанализатора с указанием срока очередной поверки (заверяются подписью поверителя и оттиском клейма).

8.3 Газоанализатор, признанный в процессе поверки не годным, к эксплуатации не допускается. При этом, выдается извещение о непригодности по форме согласно ПР 50.2.006-94.

Научный сотрудник ГЦИ СИ «Воентест» 32 ГНИИИ МО РФ

С.С. Калинин

#### Приложение А (обязательное)

#### Форма протокола поверки

газоанализатора комбинированного ГК-ЭИ.07 МЕКВ.413700.001

Предприятие-изготовитель

Заводской номер газоанализатора [Парта Парта по последните по по-

- 1 Результаты поверки:
- 1.1 Внешний осмотр<br>
<u>изделения</u> осмотр

1.2 Опробование

- 1.3 Проверка документов о результатах поверки, установленного в KAгазоанализатор аналитического комплекса  $K.07$
- 1.4 Определение метрологических характеристик
- 1.4.1 Определение основной погрешности измерений объемной доли водорода

1.4.2 Определение основной погрешности измерений объемной доли кислорода

1.4.3 Определение основной погрешности измерений относительной влажности

1.4.4 Определение основной погрешности измерений температуры

Отметка о поверке в МЕКВ.413700.001 ФО произведена.

Поверитель

(фамилия, имя, отчество)

(подпись, дата)

Приложение Б (обязательное)

# ИЛЛЮСТРАЦИИ

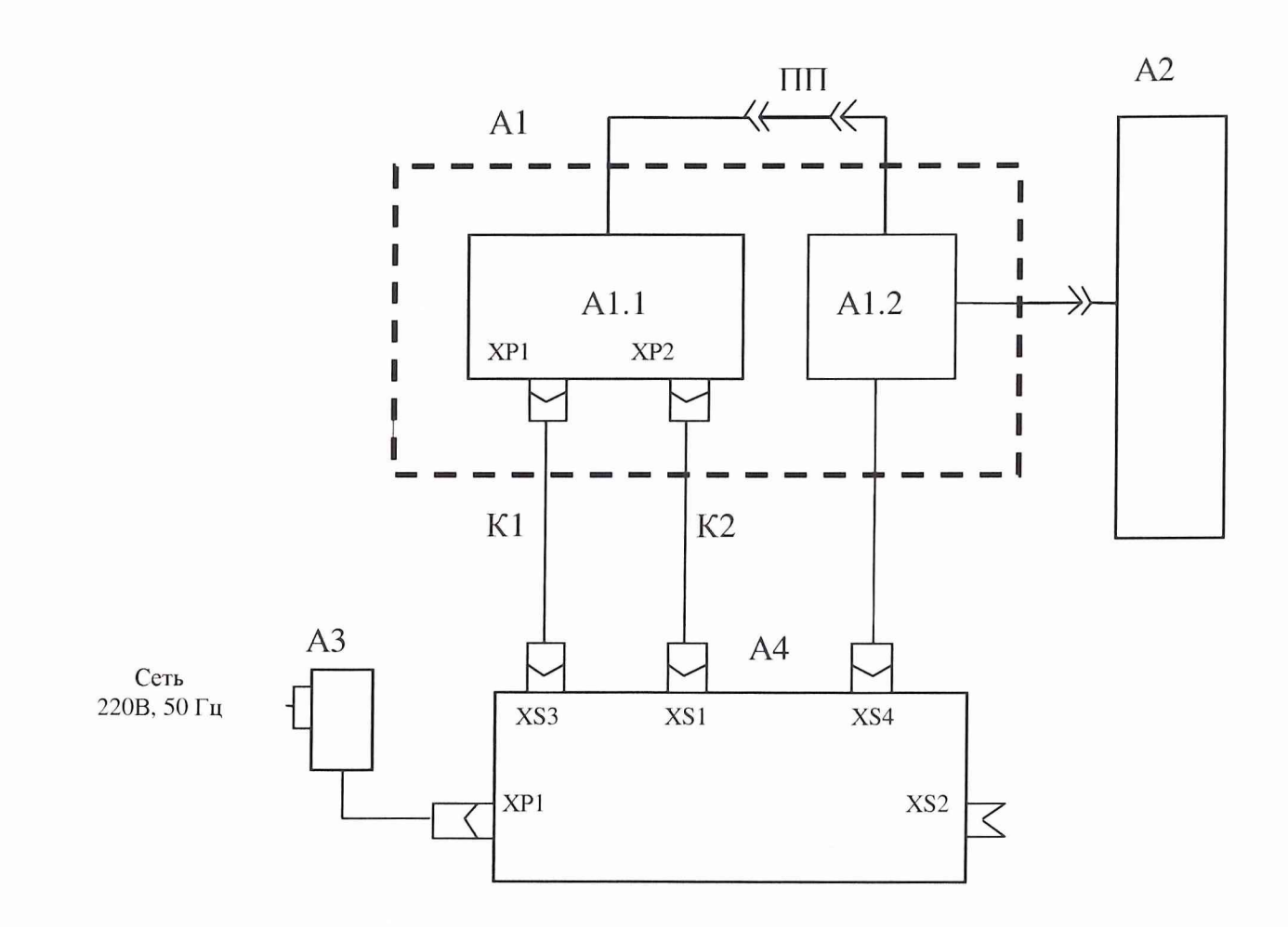

- А1 комплекс аналитический КА-К.07 МЕКВ.411734.001
- А 1.1 преобразователь аналитический ПА-К.07 МЕКВ.413700.002
- А1.2 пневмокабель МЕКВ.418319.026
- ПП переходник пневматический МЕКВ.301131.004
- А2 стенд-имитатор (см. рис. Б.2)
- АЗ блок питания
- А4 пульт интерфейсный ГШ-БПА (см. рис. Б.З)
- К1 шнур ХУС 020 (DB 15F DB 15М)
- К2 шнур ХУС 008 (DB 25F DB 25M)

Рис. Б.1. Схема проверки метрологических характеристик газоанализатора

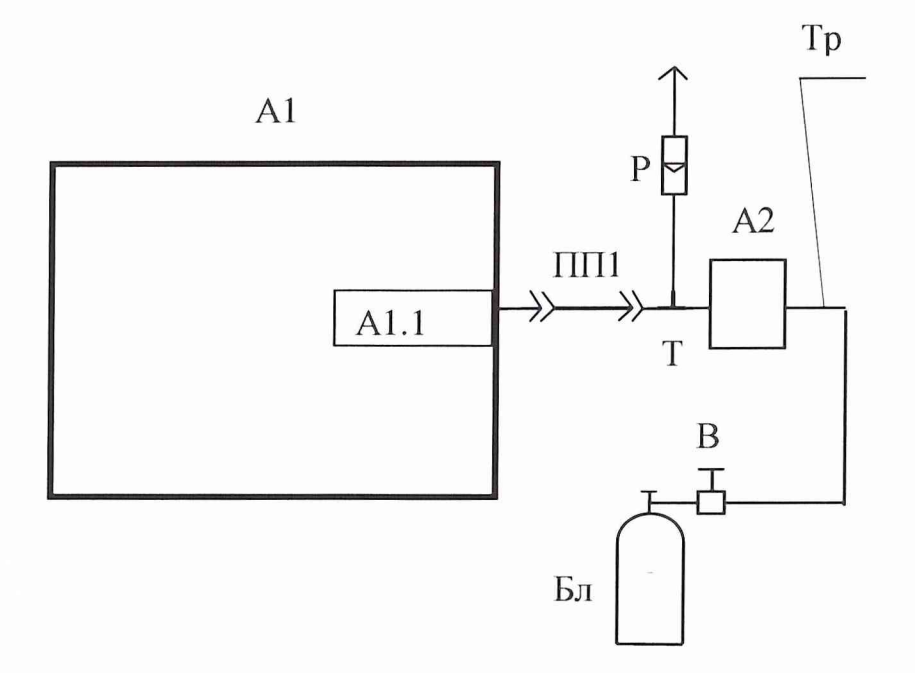

- А1 газоанализатор комбинированный ГК-ЭИ.07 МЕКВ.413700.001
- А1.1- пневмокабель газоанализатора МЕКВ.418319.026
- ПП1 переходник пневматический МЕКВ.302669.003 с фторпластовой трубкой
- А2 генератор влажного газа ГВГ-01 (№ 26126-03 в Госреестре СИ РФ)
- Р ротаметр РМ-0,63 ГУЗ ГОСТ 13045-81
- Т стеклянный тройник
- В вентиль тонкой регулировки ВТР-1-М160 ЛНГГК4.463.000-02
- Бл баллон с азотом нулевым (поверочным) ТУ6-21-39-96
- Тр трубка ПВХ 4x1,5 ТУ 6-01-1196-79

Рис. Б.2. Схема проверки основной погрешности измерений относительной влажности газоанализатора